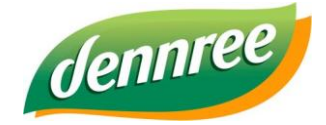

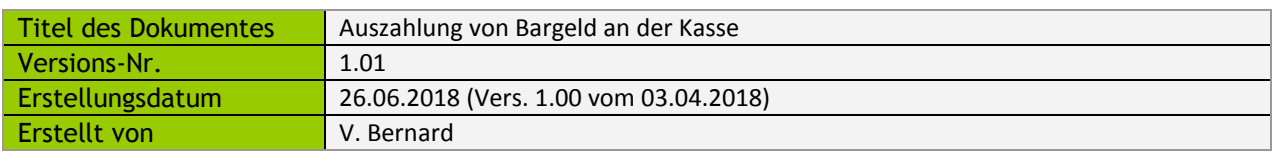

# **BIO.CASH – Auszahlung von Bargeld an Kunden**

## **Allgemein**

BIO.CASH in der Version 2.0.22 bietet Funktionen für die Bargeldauszahlung an Kunden an.

Die Auszahlung erfolgt mit Hilfe des EC-Gerätes:

Der Kunde zahlt den gewünschten Betrag per Kartenzahlung und erhält die entsprechende Summe als Bargeld aus dem Kassenbestand.

In BIO.CASH werden hierfür folgende Rahmen-Parameter je Markt hinterlegt:

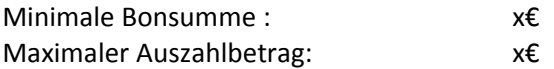

Die oben genannten Werte liegen, nach aktuellen Stand, bei 20€ und 200€.

D.h. ab einem Einkauf von mind. 20€ wird eine Bargeldauszahlung angeboten. Es können (je Vorgang) maximal 200€ ausgezahlt werden.

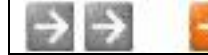

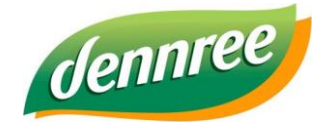

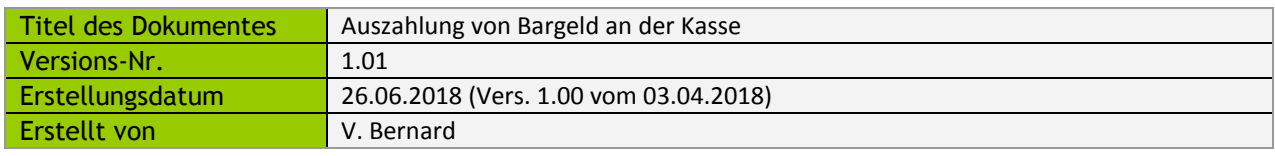

# **Erfassung der Auszahlung**

Im Abschlussfenster von BIO.CASH erscheint, falls der Mindesteinkaufswert erreicht wurde, der Button "Auszahlung"

EC-Auszahlung 0€

Der Button enthält in seiner Beschriftung immer den aktuell gewählten Auszahlungsbetrag.

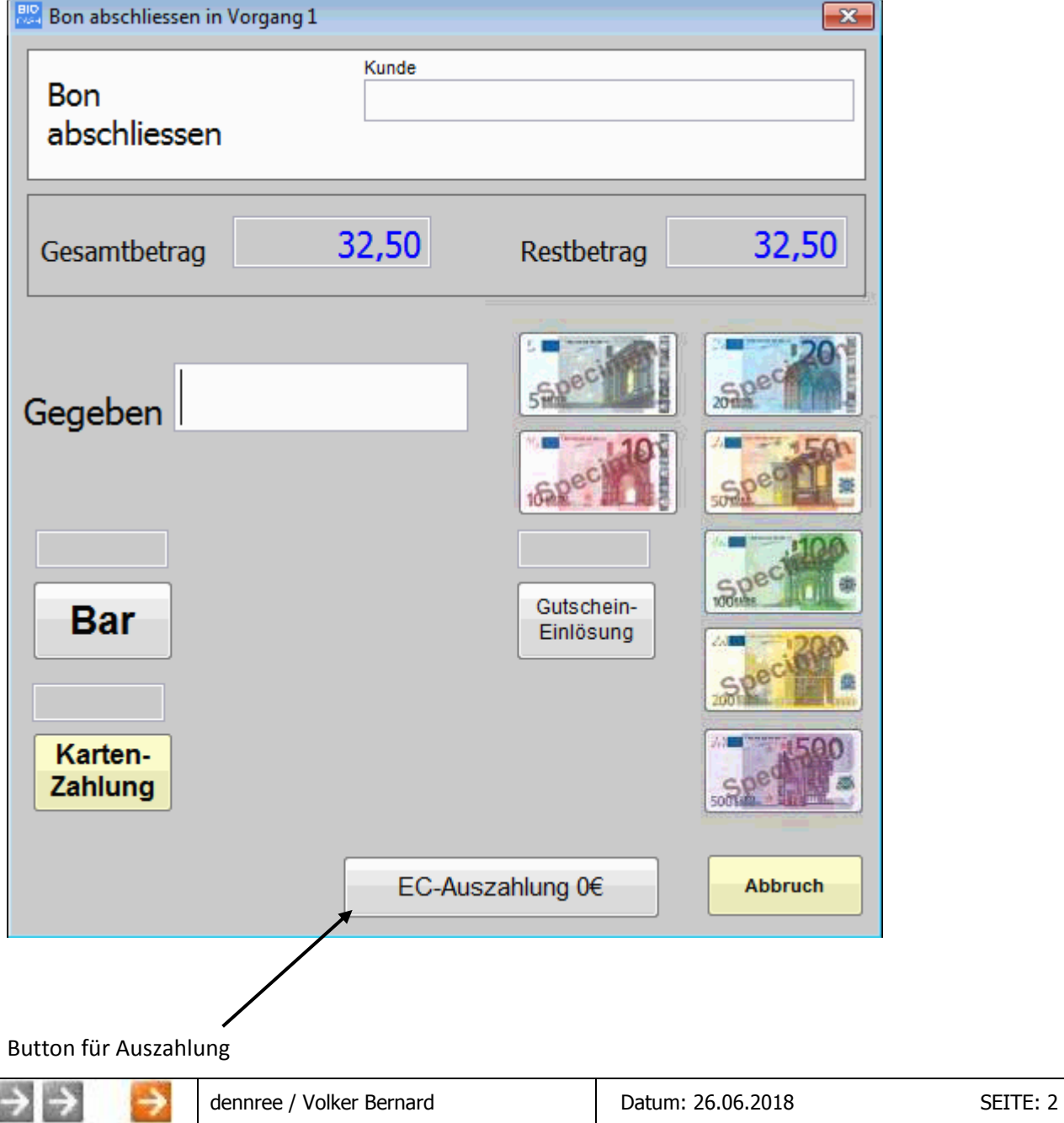

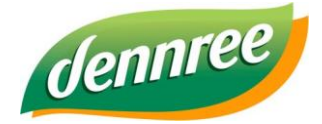

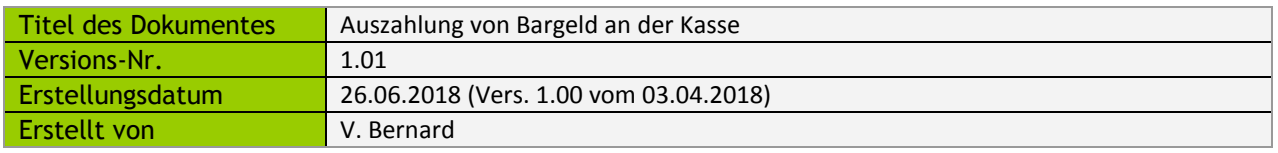

Nach einem Klick auf diesen Button erscheint ein Fenster für die Eingabe des gewünschten Auszahlbetrages:

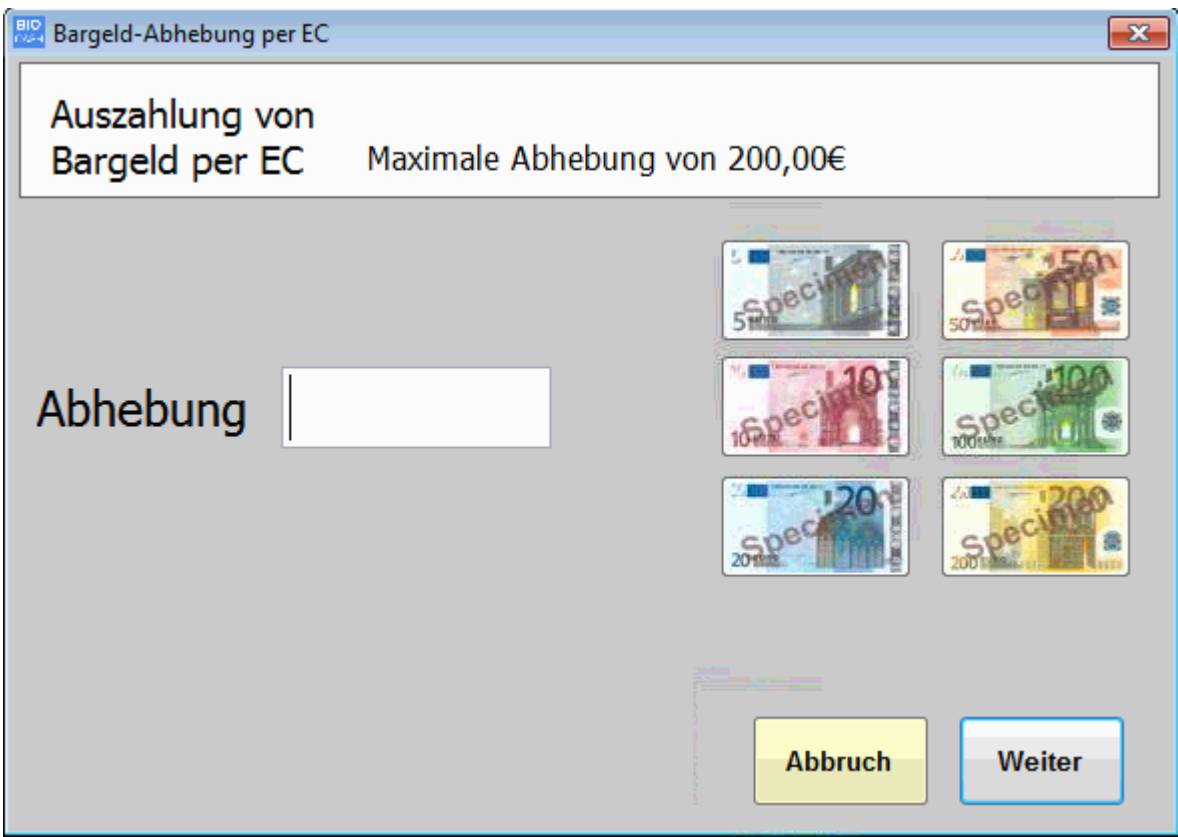

Der Betrag kann hier manuell eingegeben oder durch einen Klick auf die Geldscheine festgelegt werden. Die Vorgehensweise ist analog zur Eingabe des Zahlbetrages im Abschlussfenster.

Bei der Eingabe wird geprüft ob der maximal auszahlbare Betrag nicht überschritten wird.

Nach der Bestätigung des Auszahlbetrages schließt sich das Fenster und der gewählte Betrag wird angezeigt:

Auszahlung 100,00€

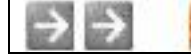

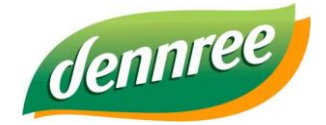

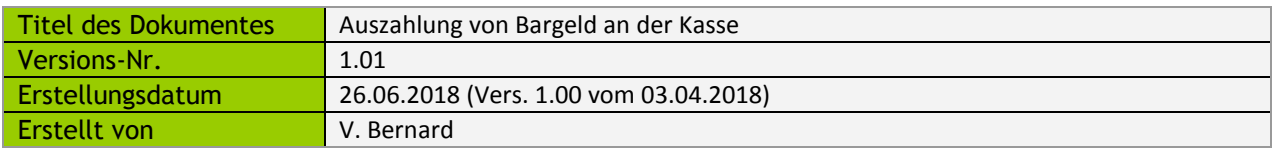

Das Auszahlfenster kann mehrmals aufgerufen werden. Wurde bereits ein Auszahlbetrag erfasst und die Taste **Abbruch** wird betätigt so wird dieser zurückgesetzt.

Bei der Rücksetzung erscheint folgende Meldung.

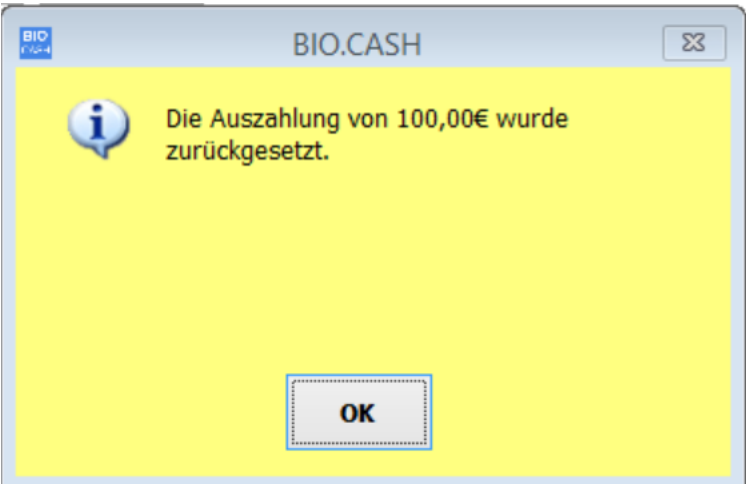

#### **Abschluss des Bon**

Mit dem Abschluss des Bon wird der eingegebene Auszahlbetrag zum Betrag der Kartenzahlung addiert.

Falls der Kunde für 32,50€ einkauft und eine Auszahlung von 100€ wünscht, wird ein Betrag von 132,50€ zum Kartenterminal gesendet.

Eine Aufteilung des Gesamtbetrags ist weiterhin möglich, es muss jedoch ein Teil des Einkaufs per Kartenzahlung beglichen werden.

Auf dem Bon wird der Betrag des Rückgelds ausgewiesen, darunter ist die Höhe der Auszahlung vermerkt:

![](_page_3_Picture_91.jpeg)

![](_page_3_Picture_12.jpeg)

![](_page_4_Picture_1.jpeg)

![](_page_4_Picture_107.jpeg)

#### **Abbruch des Zahlvorgangs**

Bei einem Abbruch des Zahlvorgangs bleibt der erfasste Auszahlungsbetrag bestehen und kann für einen weiteren Versuch genutzt werden.

Ein Schließen des Abschlussfensters entfernt den erfassten Auszahlungsbetrag.

# **Typ der Kartenzahlung**

Sobald eine Auszahlung von Bargeld stattfindet wird am Kartenterminal immer eine Zahlung mit PIN durchgeführt. Dies dient zur Vermeidung von Missbrauch (Konto nicht gedeckt, Karten gestohlen,..).

## **Bargeldbestand in Kasse erhöhen**

Falls der Bargeldbestand in der Kasse nicht mehr ausreichend ist, so kann dieser durch eine Tresorentnahme erhöht werden.

Die Einzahlung in die Kasse ist über die Funktion Einzahlung zu buchen:

![](_page_4_Picture_11.jpeg)

Die Einzahlung ist als Bareinzahlung zu buchen, eine Kopie des Einzahlungsbelegs (Taste Bondruck wiederholen) ist als Quittung im Tresor aufzubewahren.

![](_page_4_Picture_108.jpeg)